## **Creating predefined relation map**

You can create predefined relation maps for the selected context elements.

To create the predefined relation map for the context element, do either

- Right-click the element, select Create Diagram and under the UAF Analysis Diagrams, and choose the relation map you want to create.
- Right-click the element, select **Related Elements** and then choose the relation map you want to create.

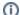

You can also create the predefined relation maps in the following way:

• In the main toolbar, click the Create Diagram button, under the UAF Analysis Diagrams group, choose the relation map you want to create, and then select the context element.